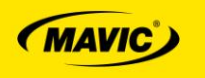

# **FAQ WINTECH USB**

The purpose of this document is not to replace the complete user guide delivered on the Wintech Manager's CD.

Most of the common question you may have about the use of the Wintech Manager software and the Wintech USB computer will find an answer on the complete user guide.

The following pages will help you to solve issues linked to your first experience with your new Wintech USB computer.

<span id="page-0-0"></span>[Where can I find the complete user guide of my Wintech USB computer?](#page-1-0)

[Why should do the pairing operation?](#page-1-1)

[What are the devices that need to be paired?](#page-1-2)

[What precaution should be taken before starting the pairing procedure?](#page-2-0)

[How to pair several speed sensors?](#page-2-1)

[Despite a proper pairing, my HRM shows the pedaling cadence value?](#page-3-0)

Since I changed the battery of one of my sensors and did the pairing of its sensor, my other paired sensors [do not work anymore?](#page-3-1)

[I meticulously followed the pairing process described in your technical documentation, but I still don't](#page-3-2)  [manage to pair my sensors?](#page-3-2)

[My last trip is not shown by the Wintech Manager software. Why?](#page-4-0)

[I did not reset my Wintech USB computer before downloading the data to the Wintech Manager software.](#page-4-1) But after unplugging my Wintech USB computer from my PC, my Wintech USB computer has been reset [and I have lost my last trip's data. Why?](#page-4-1)

What is the storage capacity of my Wintech USB computer? How many trips are kept in the memory of my [Wintech USB computer?](#page-6-0)

[Downloading the data of my Wintech USB computer was](#page-6-1) fast at the beginning but is becoming longer and [longer. Why?](#page-6-1)

When resetting the last trip recorded on my Wintech USB computer, save was briefly displayed at the [beginning, but the reset operation](#page-6-2) is longer and longer. Why?

[I rode a 100km trip on my road bike \(BK1\), did not reset my](#page-7-0) computer. Then, I rode a 50 km trip on my MTB (BK2) and reset it. When I download [those data, the Wintech Manager software](#page-7-0) shows only 1 trip of [150 km?](#page-7-0)

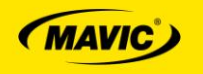

#### <span id="page-1-0"></span>**Where can I find the complete user guide of my Wintech USB computer?**

A Quick Start Guide is delivered with each Wintech USB computer and each sensor. It gives you the necessary information to install and use your new devices.

The complete user guide is delivered with the Wintech USB computer. It is on the CD of the Wintech Manager software.

To get to it, you first have to install the Wintech Manager software, open it and go in the *Link* menu, then *Instructions manual*. You can print it or consult it on-screen. You can only print one language version at a time.

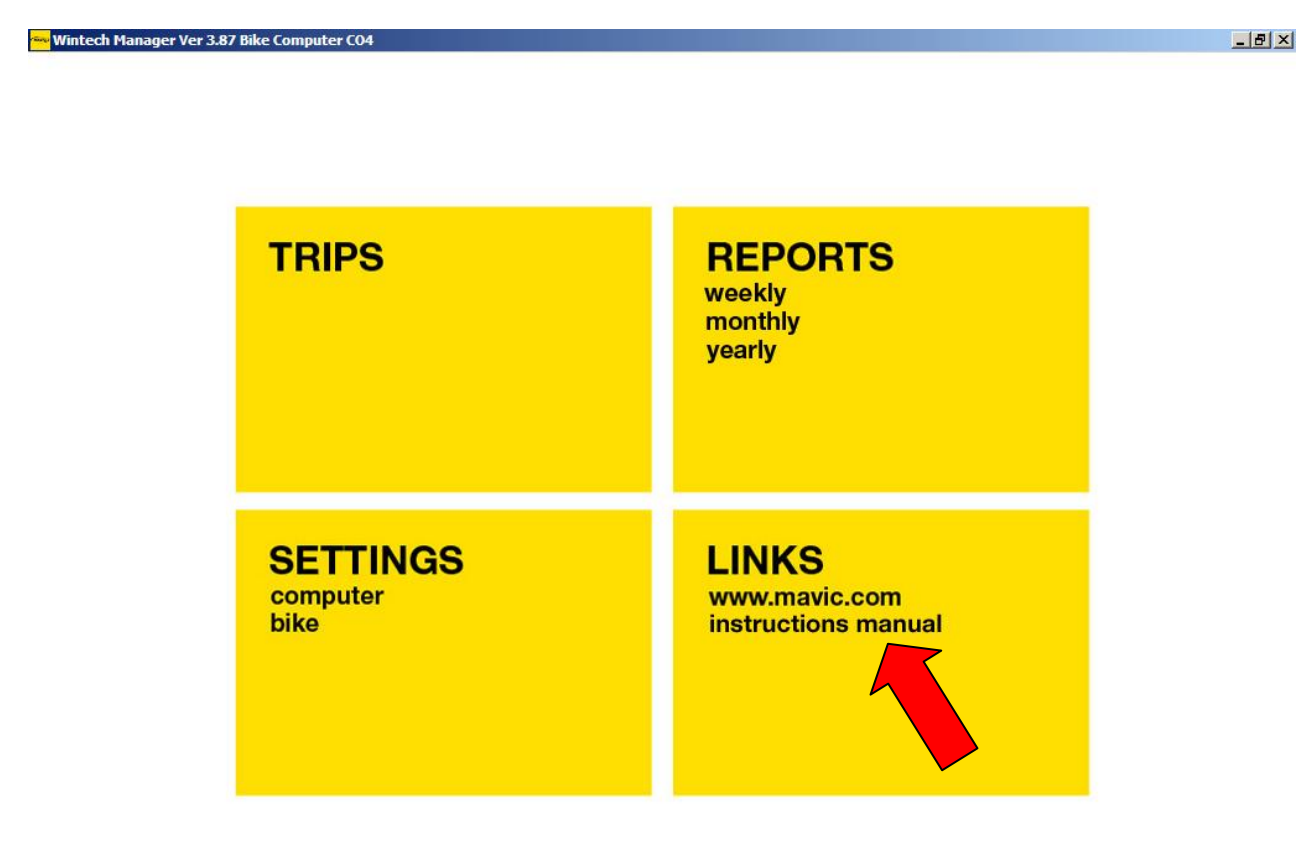

#### <mark>#</mark> Start | *C C* <sup>a</sup> | *C* Boîte d... | ad: poc... | **G** Microso... | **M** FAQ Wi... | ④ FAQ Wi... | M FAQ Wi... | M Mintec... | « 図 5 2 8 0 8 页 0 18:31

<span id="page-1-2"></span>[BACK](#page-0-0)

## <span id="page-1-1"></span>**Why should do the pairing operation?**

Your Wintech USB computer and its sensor feature a wireless digitally encoded transmission (WIN ®). This technology ensures a reliable link between all your devices, by the use of a unique frequency, chosen among millions of possible combination.

The pairing procedure enables the synchronization of all your sensors (speed, cadence, home-trainer, heart rate belt) with your Wintech USB computer on a truly unique frequency. With it, your devices are unable to communicate with each other.

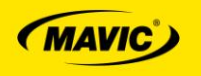

## **What are the devices that need to be paired?**

All of them! Your Wintech USB computer is able to communicate with 3 different speed sensors, 1 cadence sensor and 1 heart rate belt. But it is mandatory that you pair each the sensor you wish to use.

[BACK](#page-0-0)

## <span id="page-2-0"></span>**What precaution should be taken before starting the pairing procedure?**

First of all, you have to settle down in a place that is free from any electromagnetic waves that might disturb the process (other cycling computers, high voltage lines…).

It is also preferable that the Wintech USB computer and all sensors to be paired are correctly installed on your bike or body before you start the process.

The simplified procedure is described on the Quick Start Guide. The detailed procedure can be found on the complete user guide, from the Wintech Manager software.

#### [BACK](#page-0-0)

#### <span id="page-2-1"></span>**How to pair several speed sensors?**

During the pairing process, after you paired the heart rate belt (Wintech USB Ultimate and Wintech USB HR only), the BK icon flashes on the Wintech USB computer's screen, together with the bike number.

To pair the sensor of your bike 1, validate the flashing number by pressing the right button of the Wintech USB computer.

To pair the sensor of your bike 2 or home trainer bike, select the next number (2, then H) by pressing the left button. Then validate your choice with the right button.

Once the pairing done for one speed sensor, proceed the same way for the next sensors.

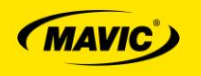

## <span id="page-3-0"></span>**Despite a proper pairing, my HRM shows the pedaling cadence value?**

It is necessary to perform the pairing process of the hear rate belt again, but without pairing the other sensors again (speed or cadence).

Follow these steps:

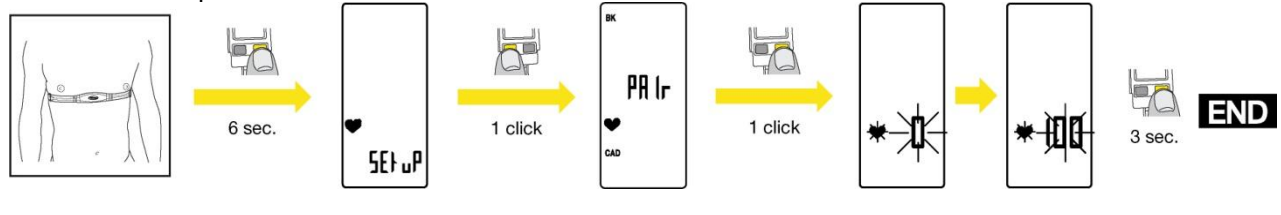

#### [RETOUR](#page-0-0)

#### **Since I changed the battery of one of my sensors and did the pairing of its sensor, my other paired sensors do not work anymore?**

<span id="page-3-1"></span>When you re-paired the sensor from which you changed the battery, the other sensors might have been inactive. So, the pairing codes of these other sensors might have been lost. You have to go through the pairing process of all the sensors again.

# [RETOUR](#page-0-0)

## <span id="page-3-2"></span>**I meticulously followed the pairing process described in your technical documentation, but I still don't manage to pair my sensors?**

It is likely that your computer need a full reset.

To do so, press and hold the 2 buttons together for 10 seconds:

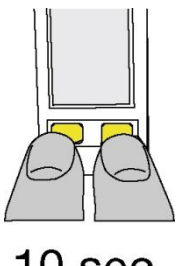

 $10$  sec.

If the problem is still not solved, remove the battery from the computer and repeat this operation. This will force the complete erasing of your computer's memory.

**[RETOUR](#page-0-0)** 

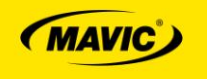

#### <span id="page-4-0"></span>**My last trip is not shown by the Wintech Manager software. Why?**

The Wintech Manager software only download the trips that have been reset (Save appears on the Wintech USB computer screen) before you plug it to your PC.

This avoids to download a trip that you have not declared as being over.

*Example: you bike to work. You download your Sunday ride to your Wintech Manager software, but don't want to download your trip to work, as you will complete this trip on the evening on your way back home.*

## **[BACK](#page-0-0)**

<span id="page-4-1"></span>**I did not reset my Wintech USB computer before downloading the data to the Wintech Manager software. But after unplugging my Wintech USB computer from my PC, my Wintech USB computer has been reset and I have lost my last trip's data. Why?**

You have set up your Wintech Manager software, so that it deletes the data into the Wintech USB computer when they have been downloaded to the Wintech Manager software.

When the download has been completed, you have seen the following dialog box:

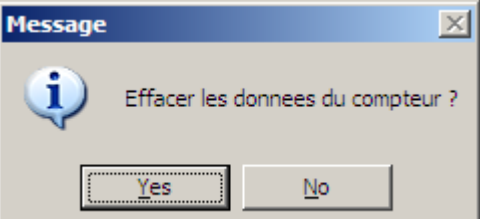

You clicked *Yes* and all the data into the Wintech USB computer memory have been deleted, including the last trip that you did not reset before you plug your Wintech USB computer to your PC.

To avoid that, click *No* on the dialog box or set up your Wintech Manager software so that it twill not delete the Wintech USB computer data after downloading them:

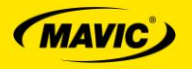

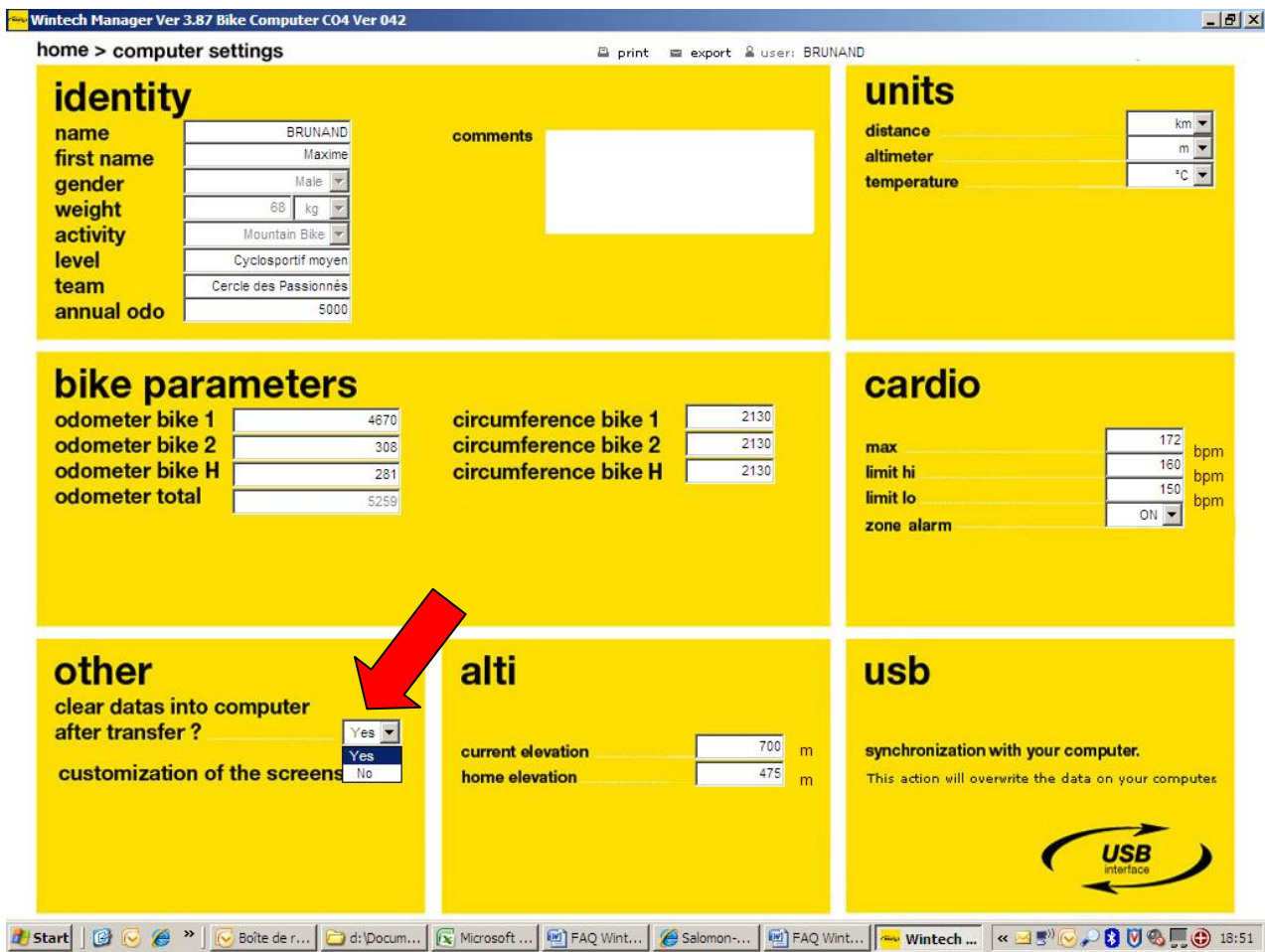

If you chose *Yes*, the Wintech Manager software will ask for a confirmation at the end of each download before deleting the data (see above dialog box).

If you chose *No*, the data will be kept in the Wintech USB computer's memory and will still be available to be downloaded to another computer for instance.

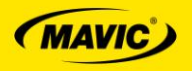

## <span id="page-6-0"></span>**What is the storage capacity of my Wintech USB computer? How many trips are kept in the memory of my Wintech USB computer?**

The Wintech USB computer can store up to 10 trips, of 5 hours each in its internal memory.

Only the data of the last trip are displayed before you reset this trip.

When you reset the data of the last trip, this saves them into the Wintech USB computer's memory. The 10 last trips remain available for the next PC connection.

If you ride for several days, with no possibility to download your data, you will not lose any of the 10 last trips information, while being able to reset your Wintech USB computer at the end of each trip. The 11th trip will automatically replace the oldest one.

## [BACK](#page-0-0)

<span id="page-6-1"></span>**Downloading the data of my Wintech USB computer was fast at the beginning but is becoming longer and longer. Why?**

This happens when you set the Wintech Manager software so that it does not delete all the data from the Wintech USB computer after downloading them.

Thus, for each download, the Wintech Manager software compares each recorded trip with those already in the database, to only transfer the new ones.

## [BACK](#page-0-0)

<span id="page-6-2"></span>**When resetting the last trip recorded on my Wintech USB computer, save was briefly displayed at the beginning, but the reset operation is longer and longer. Why?**

This happens when you set the Wintech Manager software so that it does not delete all the data from the Wintech USB computer after downloading them.

Thus, during each trip reset, your Wintech USB computer has to reorganize its internal memory by deleting the oldest trip and replacing it by the new one.

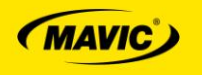

<span id="page-7-0"></span>**I rode a 100km trip on my road bike (BK1), did not reset my computer. Then, I rode a 50 km trip on my MTB (BK2) and reset it. When I download those data, the Wintech Manager software shows only 1 trip of 150 km?**

Yes. The first trip has not been saved, even though the computer starts from 0 again when detecting a speed sensor change. Both trips are saved together and merged when resetting the last trip. The Wintech manager software reads those 2 trips as a single one.

To avoid this, don't forget to reset your trip before swapping your computer from one bike to the other.